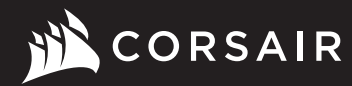

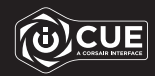

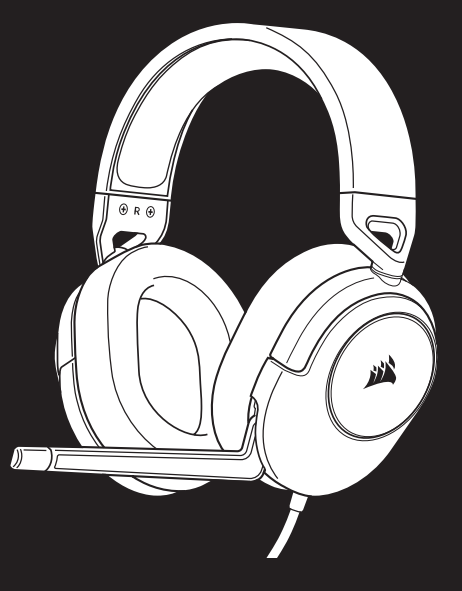

# HS55 SURROUND

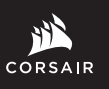

WEB: corsair.com

PHONE: (888) 222-4346

BLOG: corsair.com/blog

FORUM: forum.corsair.com

SUPPORT: support.corsair.com

YOUTUBE: youtube.com/corsairhowto

© 2022 CORSAIR MEMORY, Inc. All rights reserved. CORSAIR and the sails logo are registered trademarks in the United States and/or other countries. All other trademarks are the property of their respective owners. Product may vary slightly from those pictured. 49-002545 AA

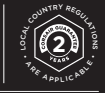

# HS55 SURROUND

Stereo Gaming Headset with 7.1 Surround Sound

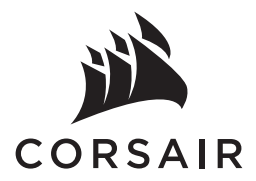

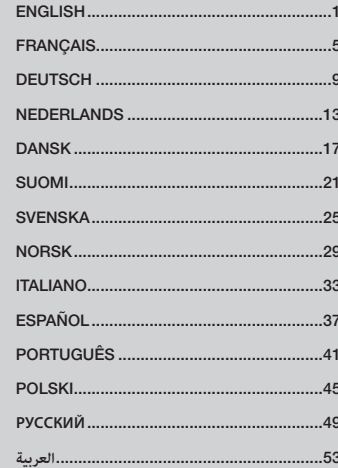

# CONTENTS, CONTROLS AND FEATURES GETTING STARTED

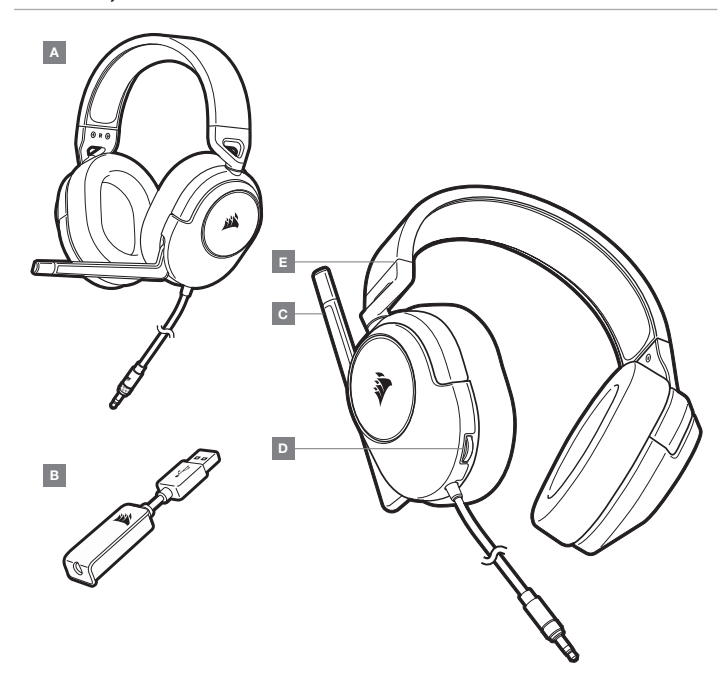

The HS55 SURROUND is a multi-platform headset that operates in two audio modes: Stereo and 7.1 surround sound. In stereo mode, you can connect the 3.5mm jack into any PC, Mac, PS4, PS5, Nintendo Switch or mobile device.

The included 7.1 surround sound USB adapter enables virtual 7.1 surround sound on PC.

Remember that powering the 7.1 surround sound USB adapter requires a high power (USB 2.0 or better) port. Some USB ports on older keyboards and monitors do not support high-power devices.

Place the headset on your head and adjust the headband for a comfortable fit. The plush memory foam ear pads enable the HS55 SURROUND headset to fit comfortably so you can play for hours without fatigue.

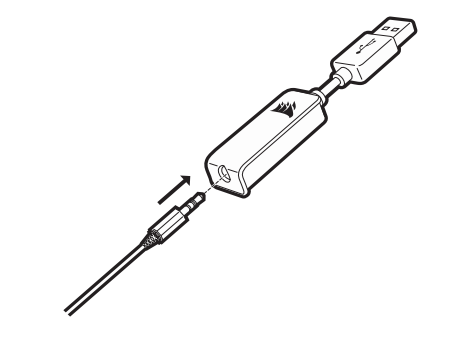

- B 7.1 SURROUND SOUND USB ADAPTER
- C MICROPHONE
- **D** VOLUME CONTROL
- E HEADBAND ADJUSTMENT

Go to corsair.com/support/downloads to download the CORSAIR iCUE software.

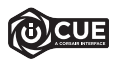

Using iCUE software will enable the full feature set of the HS55 SURROUND headset. The 7.1 surround sound USB adapter must be connected to your PC to use iCUE software.

Note: If the headset is used without software, some features will be disabled.

- > Install the iCUE software on a PC running Windows 10 or later.
- > After installation is complete, reboot your PC, and launch iCUE.

# iCUE software can be used to:

- > Select and customize audio equalizer (EQ) settings.
- > Set 7.1 surround sound on or off.

The software's built-in documentation explains how to use the HS55 SURROUND's features in greater detail.

# ADJUSTMENT

As with any audio product, reduce the volume before trying it with an audio source the first time.

You can adjust the volume with:

- > The volume controller on the headset at the bottom corner of your left earcup.
- > The standard Windows audio controller can also be used to adjust volume.
- > Once an audio source is playing, set the volume to a comfortable level.

# MICROPHONE ADJUSTMENT

Flip-up microphone to mute. Flip-down microphone to unmute. Bend the flexible microphone boom to best fit near the left corner of your mouth. We've found that about a 30 degree bend is a good place to start, but feel free to increase or decrease this if your mic is too loud or too soft.

Enjoy your HS55 SURROUND headset! If you have any questions or comments, see the back panel of this guide for contact information.

# GENERAL TIPS

Download the CORSAIR iCUE software from corsair.com/support/downloads.

Don't be afraid to use the software equalizer to adjust the audio quality to your liking. EQ presets have been provided for popular gaming and media types.

Prolonged listening at high volumes may adversely affect your hearing. Take breaks between sessions and always begin with the volume at the lowest possible level before increasing.

Manufactured under license from Dolby Laboratories. Dolby, Dolby Audio and the double-D symbol are trademarks of Dolby Laboratories Licensing Corporation.

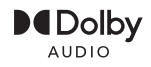

# TABLE DES MATIÈRES, COMMANDES ET FONCTIONS

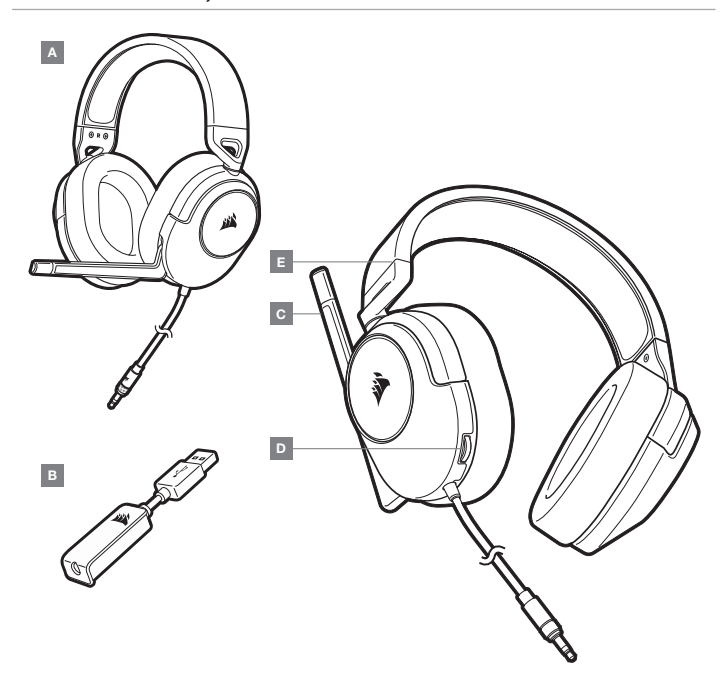

# MISE EN ROUTE

Le casque multiplateformes HS55 SURROUND fonctionne en deux modes audio : stéréo et son surround 7.1. En mode stéréo, vous pouvez connecter la prise 3,5 mm à n'importe quel PC, PS4, PS5, Nintendo Switch ou appareil mobile.

L'adaptateur USB pour son surround 7.1 fourni permet de profiter d'un son surround 7.1 virtuel sur PC.

N'oubliez pas que l'adaptateur USB de son surround 7.1 nécessite un port haute puissance (USB 2.0 ou supérieur). Certains ports USB que l'on retrouve sur les claviers et moniteurs plus anciens ne prennent pas en charge les appareils de haute puissance.

Placez le casque sur votre tête et réglez l'arceau de sorte que vous soyez à l'aise. Les écouteurs en peluche à mémoire de forme permettent au casque HS55 SURROUND d'épouser vos oreilles confortablement afin de vous laisser jouer pendant des heures sans ressentir de gêne.

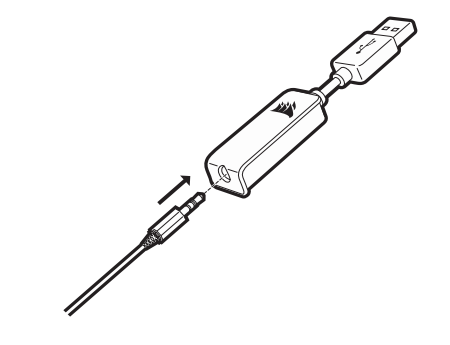

- D COMMANDE DE VOLUME
- B ADAPTATEUR USB POUR SON SURROUND 7.1 E — RÉGLAGE DE L'ARCEAU
- C MICROPHONE

Rendez-vous sur corsair.com/support/downloads pour télécharger le logiciel iCUE de CORSAIR.

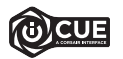

Le logiciel iCUE permettra de bénéficier de tous les plaisirs que procure le casque HS55 SURROUND. L'adaptateur USB de son surround 7.1 doit être connecté à votre PC pour que vous puissiez utiliser le logiciel iCUE.

Remarque: Si le casque est utilisé sans le logiciel, certaines fonctions seront désactivées.

- > Installez le logiciel iCUE sur un PC exécutant Windows 10 ou une version ultérieure.
- > Une fois l'installation terminée, redémarrez votre PC et lancez iCUE.

#### Le logiciel iCUE peut être utilisé pour:

- > Sélectionner et personnaliser les paramètres de l'égaliseur audio (EQ).
- > Activer ou désactiver le son surround 7.1.

La documentation intégrée au logiciel décrit plus en détail la façon d'utiliser les fonctions du casque HS55 SURROUND.

# RÉGLAGE

Comme il est de règle avec tous les produits audio, baissez le volume avant de l'essayer sur une source audio pour la première fois.

#### Vous pouvez régler le volume avec:

- > La molette de volume située sur le casque, au bas de l'oreillette gauche.
- > Le contrôleur audio de Windows.
- > Lorsqu'une source audio est en marche, réglez le volume à un niveau d'écoute confortable.

# RÉGLAGE DU MICROPHONE

Basculez le microphone vers le haut pour couper le son. Basculez le microphone vers le bas pour activer le son. Courbez la tige flexible du micro pour positionner au mieux ce dernier à l'extrémité gauche de votre bouche. Nous avons constaté qu'un angle d'environ 30 degrés constituait un bon réglage initial. Toutefois, n'hésitez pas à augmenter/diminuer cet angle si votre micro délivre un son trop fort ou trop atténué.

# CONSEILS D'ORDRE GÉNÉRAL

Téléchargez le logiciel CORSAIR iCUE à l'adresse corsair.com/support/downloads.

N'hésitez pas à utiliser l'égaliseur logiciel pour ajuster la qualité audio à votre convenance. Des présélections ont été intégrées pour les types de jeux et de médias les plus populaires.

Une écoute prolongée à un volume élevé peut endommager votre ouïe. Faites des pauses et baissez toujours le volume pour commencer, quitte à l'augmenter par la suite.

Faites-vous plaisir avec votre casque HS55 SURROUND ! En cas de questions ou de commentaires, consultez les coordonnées figurant au verso de ce guide.

Fabriqué sous licence de Dolby Laboratories. Dolby et le symbole double-D sont des marques de commerce déposées de Dolby Laboratories Licensing Corporation.

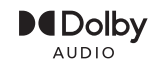

# INHALT, STEUERELEMENTE UND FUNKTIONSMERKMALE<br>
ERSTE SCHRITTE

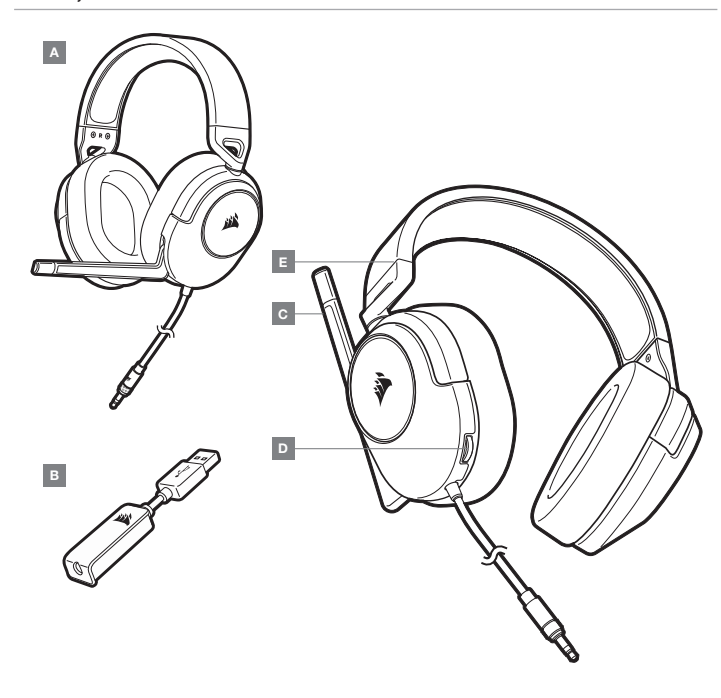

A — CORSAIR HS55 SURROUND

- D LAUTSTÄRKEREGLER E — KOPFBÜGELANPASSUNG
- B USB-ADAPTER FÜR 7.1-SURROUND-SOUND
- $C -$  MIKROFON

Das HS55 SURROUND-Headset ist für verschiedene Plattformen geeignet und lässt sich in zwei Audiomodi nutzen: Stereo und 7.1-Surround-Sound. Im Stereo-Modus können Sie den 3,5-mm-Audiostecker an jeden PC, sowie jede PlayStation 4, PlayStation 5, Nintendo Switch oder an ein Mobilgerät anschließen.

Mit dem mitgelieferten 7.1-Surround-Sound-USB-Adapter ermöglichen Sie virtuellen 7.1 Surround-Sound am PC.

Beachten Sie, dass der Betrieb des 7.1-Surround-Sound-USB-Adapters einen Hochleistungsanschluss (USB 2.0 oder höher) erfordert. Einige USB-Anschlüsse an älteren Tastaturen und Monitoren unterstützen Hochleistungsgeräte nicht.

Setzen Sie das Headset auf, und passen Sie den Kopfbügel für eine bequeme Passform an. Dank der Ohrmuschelpolster aus weichem Memory-Schaumstoff sitzt das HS55 SURROUND-Headset komfortabel, damit Sie stundenlang beschwerdefrei spielen können.

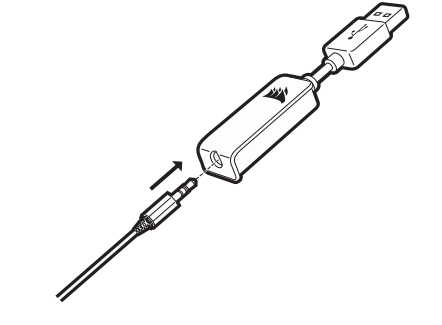

Laden Sie die CORSAIR iCUE-Software von corsair.com/support/downloads herunter.

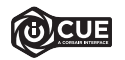

Mit der iCUE-Software können Sie das komplette Funktionsangebot des HS55 SURROUND-Headsets nutzen. Damit Sie die iCUE-Software verwenden können, muss der 7.1-Surround-Sound-USB-Adapter mit Ihrem PC verbunden sein.

Hinweis: Bei Verwendung des Headsets ohne diese Software sind einige der Funktionen deaktiviert.

- > Installieren Sie die iCUE-Software auf einem Computer mit Windows 10 oder höher.
- > Starten Sie nach Abschluss der Installation den Computer neu und starten Sie iCUE.

# Die iCUE-Software dient zu folgenden Zwecken:

- > Auswahl und Anpassung der Audio-Equalizer (EQ)-Einstellungen.
- > Ein-/Ausschalten des 7.1-Surround-Sound.

In der über die Software aufrufbaren Dokumentation finden Sie detailliertere Informationen zur Nutzung der Funktionen des HS55 SURROUND-Headsets.

# ANPASSUNG DER LAUTSTÄRKE

Wie bei allen Audioprodukten sollten Sie die Lautstärke reduzieren, bevor Sie das Gerät zum ersten Mal mit einer Audioquelle verwenden.

# So passen Sie die Lautstärke an:

- > Verwenden Sie den Lautstärkeregler in der unteren Ecke der linken Ohrmuschel des Headsets.
- > Regulieren Sie die Lautstärke mit der herkömmlichen Windows-Audiosteuerung.
- > Stellen Sie die Lautstärke auf einen angenehmen Pegel, sobald die Audiowiedergabe erfolgt.

# ANPASSUNG DES MIKROFONS

Durch Hochklappen des Mikrofons Stummschaltung aktivieren. Durch Herunterklappen des Mikrofons Stummschaltung deaktivieren. Bringen Sie den flexiblen Mikrofonbügel für eine optimale Leistung in die Nähe Ihres linken Mundwinkels. Unserer Erfahrung nach ist eine Krümmung von etwa 30 Grad eine gute Ausgangsposition. Sollte der Mikrofonpegel jedoch zu stark oder zu niedrig sein, können Sie die Position entsprechend anpassen.

# ALLGEMEINE TIPPS

Laden Sie die CORSAIR iCUE-Software von corsair.com/support/downloads herunter.

Mithilfe des Equalizers können Sie die Audioqualität ganz nach Wunsch anpassen. Die EQ-Vorsteinstellungen sind gängigen Gaming- und Medienarten angepasst.

Längeres Hören bei übermäßigen Lautstärkepegeln kann Ihr Hörvermögen beeinträchtigen. Legen Sie zwischen Sitzungen Pausen ein, und beginnen Sie mit der Lautstärke immer auf dem niedrigsten Pegel, bevor Sie die Lautstärke erhöhen.

Viel Spaß mit Ihrem HS55 SURROUND-Headset. Kontaktinformationen für Fragen oder Anregungen finden Sie auf der Rückseite dieser Anleitung.

#### INHOUD, BEDIENINGEN EN FUNCTIES

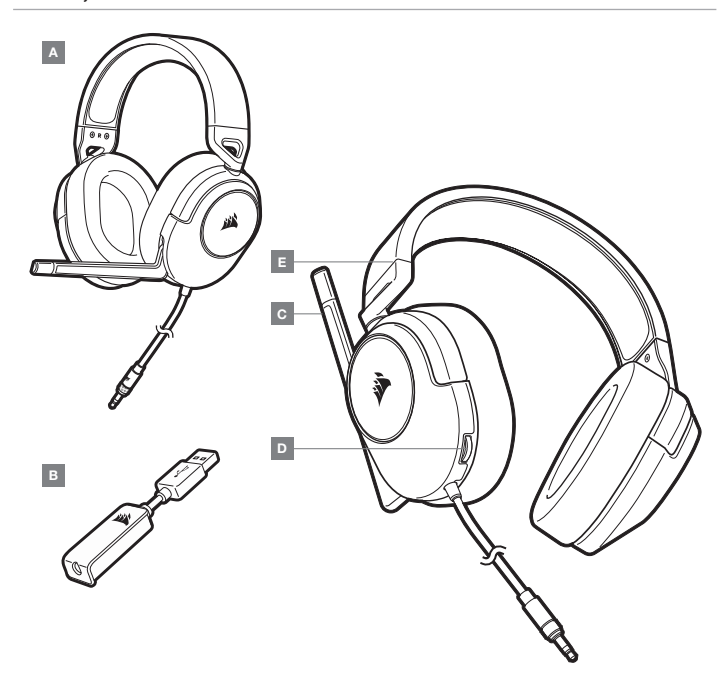

### AAN DE SLAG

De HS55 SURROUND is een multiplatform-headset die beschikt over twee audiomodi: Stereo en 7.1 Surround Sound. In de stereomodus kun je de 3,5mm-ingangsstekker aansluiten op een pc, PS4, PS5, Nintendo Switch of mobiel apparaat.

De meegeleverde 7.1 surround sound USB-adapter maakt virtuele 7.1 surround sound op de pc mogelijk.

Houd er rekening mee dat voor de voeding van de 7.1 surround sound USB-adapter een krachtige poort (USB 2.0 of hoger) is vereist. Sommige USB-poorten op oudere toetsenborden en monitors ondersteunen geen krachtige apparaten.

Plaats de headset op je hoofd en pas de hoofdband aan zodat de headset comfortabel zit. Door de zachte oorschelpen van geheugenschuim zit de HS55 SURROUND headset comfortabel, zodat je uren kunt spelen zonder moe te worden.

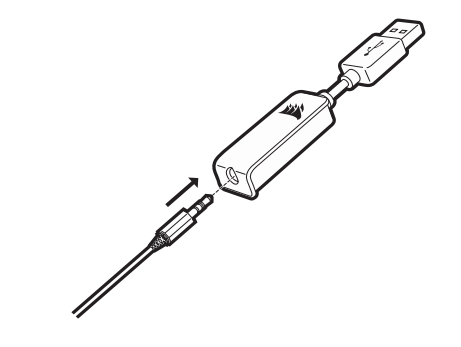

A — CORSAIR HS55 SURROUND

- B 7.1 SURROUND SOUND USB ADAPTER
- C MICROFOON

D — VOLUMEBEDIENING E — AANPASBARE HOOFDBAND

Ga naar corsair.com/support/downloads om de CORSAIR iCUE-software te downloaden.

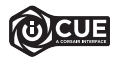

Gebruik van de iCUE-software geeft je toegang tot alle functies van de HS55 SURROUND headset. Als je de iCUE-software wilt gebruiken, moet de 7.1 surround sound USB-adapter op je pc zijn aangesloten.

Opmerking: Als de headset zonder software wordt gebruikt, zijn sommige functies uitgeschakeld.

- > Installeer de iCUE-software op een pc met Windows 10 of hoger.
- > Nadat de installatie is voltooid, start je de pc opnieuw en schakel je iCUE in.

#### iCUE-software kan worden gebruikt voor het volgende:

- > Het selecteren en aanpassen van EQ-instellingen (audio-equalizer).
- > Het in- of uitschakelen van 7.1 surround sound.

Meer informatie over het gebruik van de functies van de HS55 SURROUND staat in de documentatie in de software.

Zet de microfoon omhoog om hem te dempen. Zet de microfoon omlaag om het dempen op te heffen. Buig de flexibele microfoon naar de linkerhoek van je mond. Een hoek van 30 graden is een goed beginpunt, maar buig de microfoon dichterbij of verder weg als het geluid van de microfoon te hard of te zacht is.

Net als bij elk ander audioproduct moet je het volume verlagen voordat je de eerste keer een

> Zodra een geluidsbron wordt afgespeeld, kun je het volume naar een comfortabel niveau aanpassen.

MICROFOON AANPASSEN

Je kunt het volume aanpassen via:

> De standaardgeluidsbediening van Windows.

> De volumebediening op de headset onderaan de linker oorschelp.

AANPASSEN

geluidsbron inschakelt.

Veel plezier met je HS55 SURROUND headset! Heb je nog vragen of opmerkingen, raadpleeg dan de achterkant van deze handleiding voor de contactinformatie.

# ALGEMENE TIPS

Download de CORSAIR iCUE-software van corsair.com/support/downloads.

Gebruik de software-equalizer om de geluidskwaliteit naar wens aan te passen. Vooraf ingestelde EQ-instellingen zijn beschikbaar voor populaire game- en mediatypen.

Langdurig luisteren naar een hoog volume kan je gehoor beschadigen. Neem op tijd een pauze en begin altijd met het volume op de laagste stand voordat je het hoger zet.

# INDHOLD, KONTROLELEMENTER OG FUNKTIONER

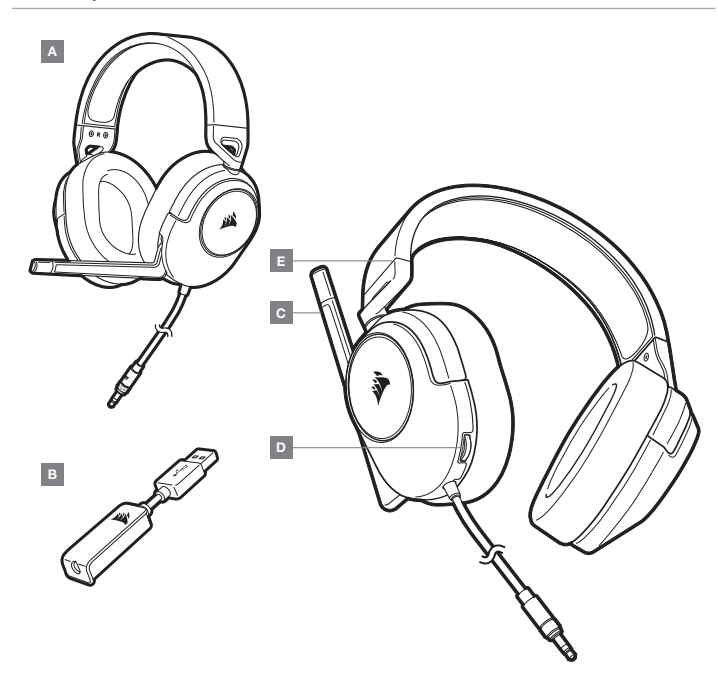

# KOM I GANG

HS55 SURROUND er et headset til brug på flere forskellige platforme, der kan afspille to forskellige lydtilstande: Stereo og 7.1-surroundsound. I stereo-tilstand kan du slutte jackstikket på 3,5mm til en pc, Mac, PS4, PS5, Nintendo Switch eller mobil enhed.

Den medfølgende USB-adapter til 7.1-surroundsound muliggør afspilning af virtuel 7.1-surroundsound fra en pc.

Husk, at strømforsyning af USB-adapteren til 7.1-surroundsound kræver en port med høj effekt (USB 2.0 eller bedre). Nogle USB-porte på ældre tastaturer og skærme understøtter ikke højeffekt-enheder.

Placer headsettet på hovedet, og juster hovedbøjlen til en komfortabel pasform. De bløde ørepuder af hukommelsesskum gør det muligt at justere HS55 SURROUND-headsettet, så det er behageligt at have på, og så du kan spille i flere timer uden at blive træt.

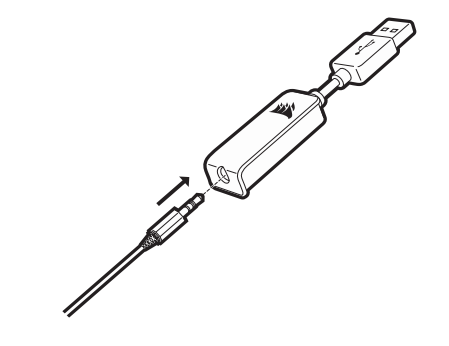

- B USB-ADAPTER TIL 7.1-SURROUNDSOUND
- $C -$  MIKROFON
- **D** REGULERING AF LYDSTYRKE
- E JUSTERING AF HOVEDBØJLE

Gå til corsair.com/support/downloads for at hente CORSAIR iCUE-softwaren.

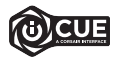

Brug af iCUE-softwaren vil aktivere HS55 SURROUND-headsettets fulde funktionalitet. USB-adapteren til 7.1-surroundsound skal tilsluttes til din pc, før du kan bruge iCUE-softwaren..

Bemærk: Hvis headsettet anvendes uden software, vil visse funktioner være deaktiveret.

- > Installer iCUE-softwaren på en pc, der kører Windows 10 eller nyere.
- > Når installationen er gennemført, skal du genstarte pc'en og starte iCUE.

#### iCUE-softwaren kan bruges til:

- > At vælge og tilpasse indstillinger for lydequalizeren (EQ).
- > At slå 7.1-surroundsound til eller fra.

Softwarens indbyggede dokumentation forklarer mere detaljeret, hvordan du bruger HS55 SURROUND-headsettets funktioner.

# GENERELLE TIPS

Hent CORSAIR iCUE-softwaren fra corsair.com/support/downloads.

Vær ikke bange for at bruge softwarens equalizer til at justere lydkvaliteten efter din egen smag. Der er adgang til faste EQ-indstillinger til populære spil- og medietyper.

Længere tids lytning ved høj lydstyrke kan påvirke din hørelse negativt. Hold pause mellem sessioner, og begynd altid med lydstyrken ved det lavest mulige niveau, før du skruer op.

#### JUSTERING

Som med alle andre lydprodukter skal du skrue ned for lyden, før du første gang prøver headsettet sammen med en lydkilde.

#### Du kan justere lydstyrken via:

- > Kontrolenheden til justering af headsettets lydstyrke på nederste hjørne af den venstre ørekop.
- > Lydjusteringsfunktionen i Windows kan også bruges til at justere lydstyrken.
- > Når en lydkilde afspilles, skal lydstyrken indstilles til et behageligt niveau.

# JUSTERING AF MIKROFON

Fold mikrofonen op for at afbryde lyden. Fold mikrofonen ned for at slå lyden til. Bøj mikrofonens fleksible boomstang, så den peger mod venstre side af din mund. Vi har konstateret, at en bøjningsvinkel på cirka 30 grader er et godt udgangspunkt, men den kan øges eller reduceres, hvis mikrofonens lyd er for høj eller for lav.

God fornøjelse med dit HS55 SURROUND-headset! Se kontaktoplysningerne bag på denne vejledning, hvis du har spørgsmål eller kommentarer.

# SISÄLTÖ, SÄÄTIMET JA OMINAISUUDET

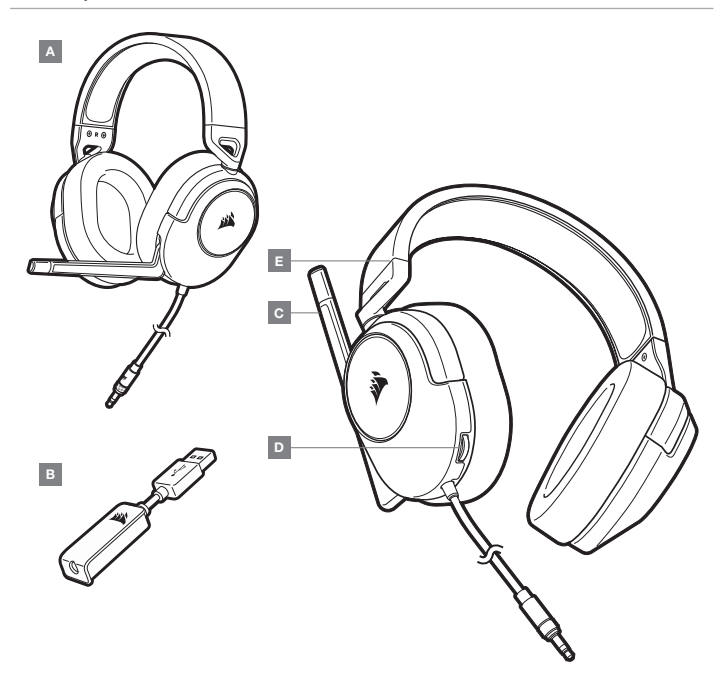

ALOITUS

HS55 SURROUND on monia alustoja tukeva kuulokemikrofoni, joka toimii kahdessa äänitilassa: Stereoja 7.1-tilaääni. Stereotilassa voit liittää 3,5mm:n liitännän mihin tahansa PC- tai Mac-tietokoneeseen, PS4:ään, PS5:een, Nintendo Switchiin tai mobiililaitteeseen.

Mukana toimitettu 7.1-tilaäänen USB-sovitin mahdollistaa virtuaalisen 7.1-tilaäänen PC:ssä.

Muista, että 7.1-tilaäänen USB-sovitin edellyttää tehokasta liitäntää (USB 2.0 tai korkeampi). Jotkin vanhempien näppäimistöjen ja näyttöjen USB-liitännöistä eivät tue suuritehoisia laitteita.

Laita kuulokemikrofoni päähäsi ja säädä panta sopivaksi.

Pehmeät muotoutuvat korvatyynyt takaavat HS55 SURROUND -kuulokemikrofonin mukavan istuvuuden, jolloin voit pelata tuntikausia väsymättä.

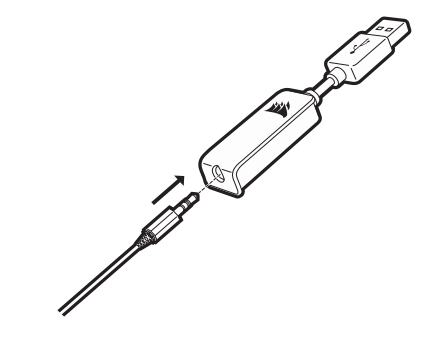

- B 7.1-TILAÄÄNEN USB-SOVITIN
- C MIKROFONI
- D ÄÄNENVOIMAKKUUDEN SÄÄDIN
- E OTSAPANNAN SÄÄTÖ

Lataa CORSAIR iCUE -ohjelmisto osoitteesta corsair.com/support/downloads.

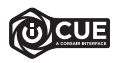

iCUE-ohjelmiston avulla voit käyttää HS55 SURROUND -kuulokemikrofonisi kaikkia toimintoja. 7.1-tilaäänen USB-sovitin tulee liittää PC:hesi iCUE-ohjelmiston käyttämiseksi.

Huomautus: Jos kuulokemikrofonia käytetään ilman ohjelmistoa, osa toiminnosta poistetaan käytöstä.

- > Asenna iCUE-ohjelmisto tietokoneelle, jonka käyttöjärjestelmä on Windows 10 tai uudempi.
- > Kun asennus on valmis, käynnistä tietokone uudelleen ja avaa iCUE.

#### iCUE-ohjelmistolla voidaan:

- > valita ja mukauttaa taajuuskorjaimen (EQ) asetuksia
- > kytkeä 7.1-tilaäänen päälle tai pois.

Ohjelmiston yhdysrakenteinen ohjedokumentaatio sisältää tarkemman kuvauksen HS55 SURROUND -kuulokemikrofonin toiminnoista.

# YLEISET VINKIT

Lataa CORSAIR iCUE -ohjelmisto osoitteesta corsair.com/support/downloads.

Käytä rohkeasti ohjelmiston taajuuskorjainta säätääksesi äänenlaadun oman makusi mukaiseksi. EQ-esiasetukset vastaavat suosittuja peli- ja mediatyyppejä.

Pitkäkestoinen kuuntelu suurilla äänenvoimakkuuksilla voi heikentää kuuloa. Pidä taukoja kuuntelukertojen välillä ja aloita kuuntelu aina mahdollisimman alhaisella äänenvoimakkuudella ennen sen nostamista.

# SÄÄTÖ

Kuten kaikkien audiotuotteiden kanssa, vähennä äänenvoimakkuutta ennen kuin testaat sitä äänilähteen kanssa ensimmäistä kertaa.

#### Voit säätää äänenvoimakkuutta seuraavalla:

- > Kuulokemikrofonin äänenvoimakkuuden säädin vasemman korvatyynyn alakulmassa.
- > Äänenvoimakkuutta voidaan säätää myös vakiomallista Windowsin ääniohjainta käyttämällä.
- > Säädä äänenvoimakkuus sopivalle tasolle audiolähteen soidessa.

# MIKROFONIN SÄÄTÖ

Napsauta mikrofoni ylös mykistääksesi. Napsauta mikrofoni alas poistaaksesi mykistyksen. Taivuta joustavaa mikrofonipuomia, jotta se sijoittuisi parhaiten lähelle suusi vasenta reunaa. Olemme havainneet, että 30 asteen kallistus on hyvä lähtökohta, mutta voit lisätä tai vähentää kallistusta, jos mikrofonisi ääni on liian suuri tai hiljainen.

Nauti HS55 SURROUND -kuulokemikrofonistasi! Jos sinulla on kysyttävää tai kommentteja, katso yhteystiedot tämän oppaan takaa.

# INNEHÅLL, KONTROLLER OCH FUNKTIONER

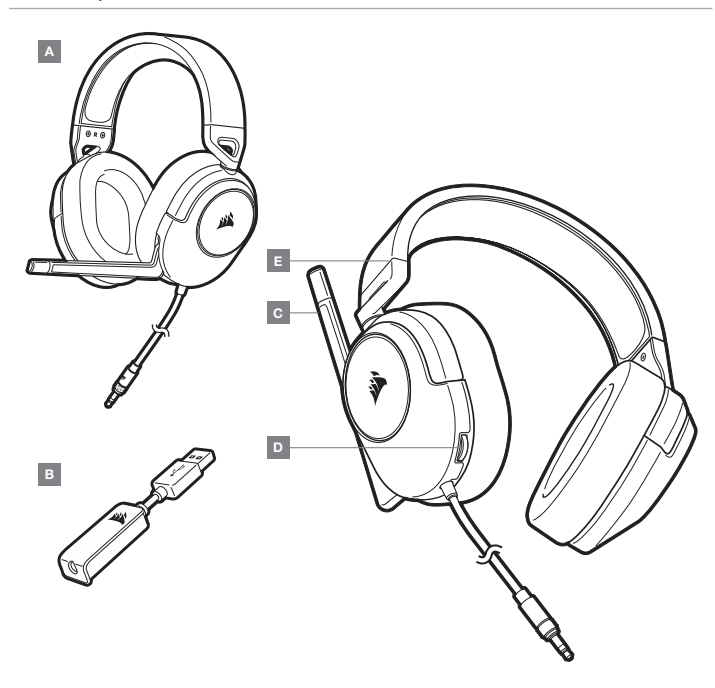

#### A — CORSAIR HS55 SURROUND

- B USB-ADAPTER FÖR 7.1-SURROUNDLJUD
- $C -$  MIKROFON
- **D** VOLYMKONTROLL
- E HUVUDBANDSJUSTERING

# KOM IGÅNG

HS55 SURROUND är ett headset som fungerar med många olika system och har två ljudlägen: Stereo och 7.1-surroundljud. I stereoläget kan du ansluta 3,5 mm-kontakten till en PC, Mac, PS4, PS5, Nintendo Switch eller en mobil enhet.

Den medföljande USB-adaptern för 7.1-surroundljud ger virtuellt surroundljud på PC-datorer.

Kom ihåg att det behövs en port med hög effekt (USB 2.0 eller bättre) för att driva USB-adaptern för 7.1-surroundljud. Vissa USB-portar på äldre tangentbord och skärmar har inte stöd för energikrävande enheter.

Sätt headsetet på huvudet och justera huvudbandet så att det sitter bekvämt. Tack vare hörlurskuddarna med behagligt minnesskum sitter HS55 SURROUND-headsetet riktigt skönt, så du kan spela i flera timmar utan att bli trött.

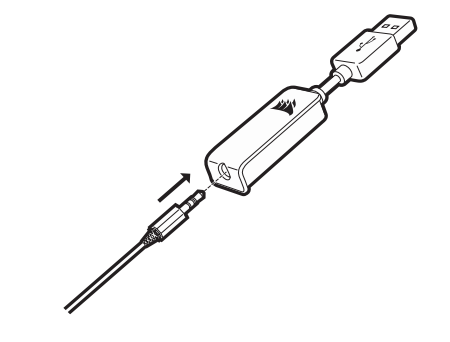

Gå till corsair.com/support/downloads för att hämta programvaran CORSAIR iCUE.

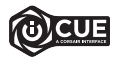

Programvaran iCUE låter dig använda alla HS55 SURROUND-headsetets funktioner. USB-adaptern för 7.1-surroundljud måste vara ansluten till PC:n för att det ska gå att använda iCUE.

Obs! Om headsetet används utan programvara är vissa funktioner inaktiverade.

- > Installera iCUE på en PC med Windows 10 eller senare.
- > Starta om din PC när installationen är klar och starta sedan iCUE.

#### Programvaran iCUE kan användas för att:

- > Välja och anpassa EQ-inställningar.
- > Aktivera och inaktivera 7.1-surroundljud.

I programvarans inbyggda dokumentation finns mer detaljerad information om hur du använder HS55 PRO SURROUND-headsetets funktioner.

# ALLMÄNNA TIPS

Hämta programvaran CORSAIR iCUE på corsair.com/support/downloads.

Var inte rädd för att använda equalizern i programvaran för att justera ljudkvaliteten efter behov. Det finns förinställda EQ-inställningar för populära spel- och medietyper.

Om du använder headsetet med hög volym under längre perioder så kan det påverka din hörsel negativt. Ta pauser mellan spelsessioner och börja alltid spela på den lägsta volymnivån innan du höier liudet.

#### JUSTERING

Precis som med andra ljudprodukter rekommenderar vi att du sänker volymen innan du provar enheten första gången.

#### Man kan justera volymen med följande:

- > Volymkontrollen i det nedre hörnet på den vänstra hörlurskudden på headsetet.
- > Det går också att använda standardljudkontrollen i Windows för att justera volymen.
- > Ställ in volymen på en behaglig nivå när en ljudenhet spelar upp.

# MIKROFONJUSTERING

Fäll upp mikrofonen för att stänga av den. Fäll ner mikrofonen för att slå på den. Böj den flexibla mikrofonbommen så att den sitter så nära din muns vänstra sida som möjligt. Vi har kommit fram till att det är bäst att börja med ungefär 30 graders böjning, men det är bara att höja eller sänka den om det låter för mycket eller lite från mikrofonen.

Ha det så kul med ditt HS55 SURROUND-headset! Har du några frågor eller funderingar? Du hittar alla kontaktuppgifter på baksidan av den här handboken.

### INNHOLD, KONTROLLER OG FUNKSJONER

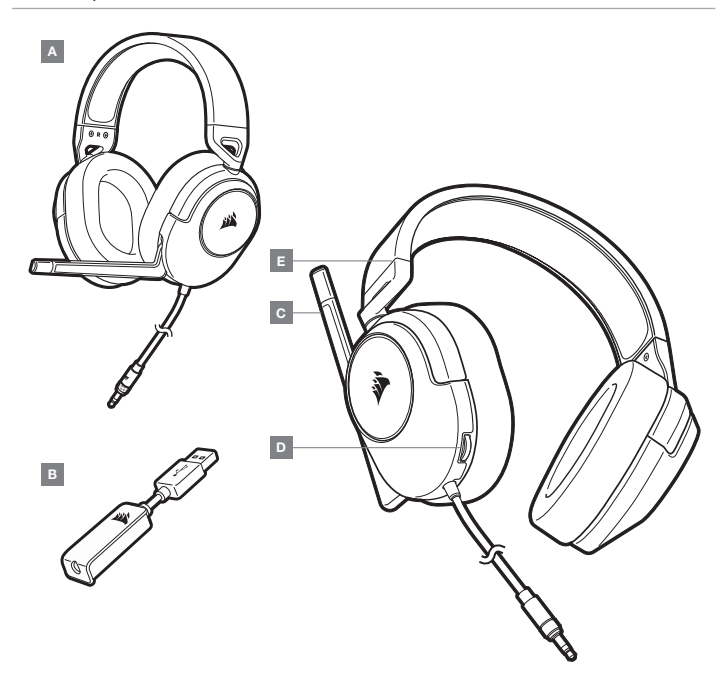

#### A — CORSAIR HS55 SURROUND

- B 7.1-SURROUNDLYD USB-ADAPTER
- $C -$  MIKROFON

# **D** - VOLUMKONTROLL

E — JUSTERING AV BØYLE

NORSK NORSK

# KOMME I GANG

HS55 SURROUND er et hodesett for flere plattformer som kan brukes i to lydmoduser: Stereo og 7.1-surroundlyd. I stereomodus kan du koble 3,5 mm-kontakten inn i enhver PC, Mac, PS4, PS5, Nintendo Switch eller mobil enhet.

Den inkluderte 7.1-surroundlyd USB-adapteren muliggjør virtuell 7.1 surroundlyd på PC.

Husk at bruk av 7.1 surroundlyd USB-adapter krever en høyeffektsport (USB 2.0 eller bedre). Noen USB-porter på eldre enheter støtter ikke høyeffektsenheter.

Sett hodesettet på hodet og juster bøylen for komfortabel passform.

Takket være øreklokkene med mykt minneskum, passer HS55 SURROUND-hodesettet komfortabelt slik at du kan spille i timesvis uten å bli sliten.

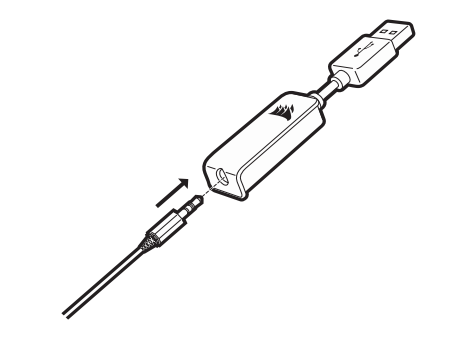

Gå til corsair.com/support/downloads for å laste ned CORSAIR iCUE-programvaren.

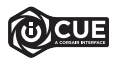

Ved å bruke iCUE-programvaren aktiveres alle funksjonene til HS55 SURROUNDhodesettet. 7.1-surroundlyd USB-adapteren må være tilkoblet PC-en din for å bruke iCUE-programvaren.

Merk: Hvis hodesettet brukes uten programvare, deaktiveres enkelte funksjoner.

- > Installer iCUE-programvaren på en PC som kjører Windows 10 eller nyere.
- > Når installasjonen er fullført, starter du PC-en på nytt og starter iCUE.

# iCUE-programvaren kan brukes til å:

> velge og tilpasse equalizer-innstillingene (EQ).

> slå 7.1-surroundlyd på eller av.

Den innebygde dokumentasjonen til programvaren inneholder detaljerte forklaringer av hvordan HS55 SURROUNDs funksjoner fungerer.

# GENERELLE TIPS

Last ned CORSAIR iCUE-programvaren fra corsair.com/support/downloads.

Ikke vær redd for å bruke programvare-equalizeren til å justere lydkvaliteten slik du liker den. EQ-forhåndsinnstillinger medfølger for populære spill- og medietyper.

Bruk med høyt lydvolum over lengre tid kan føre til hørselstap. Ta pauser mellom øktene, og start alltid med et så lavt volum som mulig før du øker volumet.

#### JUSTERING

Som med andre lydprodukter, må du redusere volumet før du prøver det med lydkilde for første gang.

Du kan justere volumet med:

- > Volumkontrollen på hodesettet er i nedre hjørne av venstre øreklokke.
- > Standard Windows lydkontroller kan også brukes til å justere volumet.
- > Når en lydkilde spilles av, kan du stille inn volumet til et komfortabelt nivå.

#### JUSTERING AV MIKROFONEN

Vend opp mikrofonen for å dempe den. Vend ned mikrofonen for å slå av demping. Bøy den fleksible mikrofonstangen for best passform i nærheten av venstre hjørne av munnen din. Vi har oppdaget at en 30 grader bøy er et godt utgangspunkt, men du kan øke eller redusere denne hvis mikrofonen er for høy eller lav.

Nyt HS55 SURROUND-hodesettet! Hvis du har spørsmål eller kommentarer, kan du se bakpanelet på denne veiledningen for kontaktinformasjon.

# CONTENUTO, COMANDI E FUNZIONALITÀ INTRODUZIONE

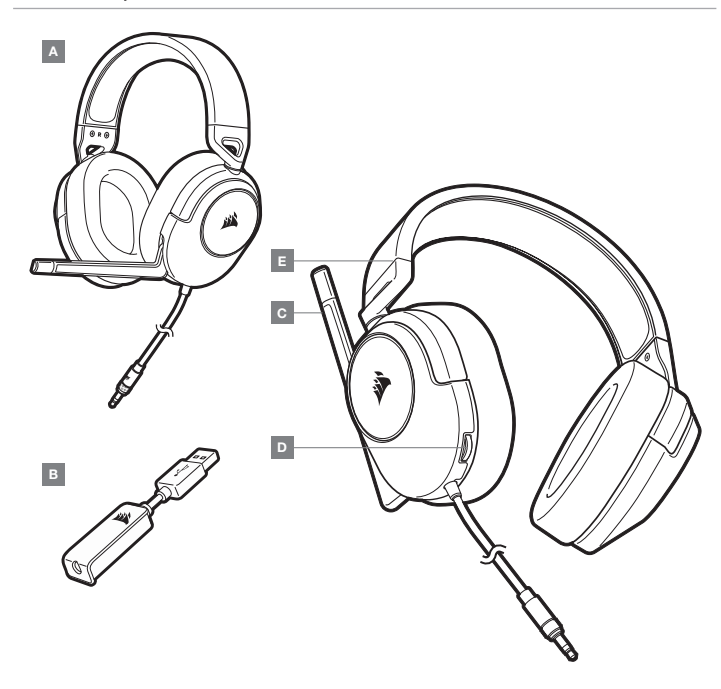

HS55 SURROUND è una cuffia con microfono multipiattaforma che funziona con due modalità audio: Stereo e Audio surround 7.1. In modalità stereo, è possibile collegare il jack da 3,5mm a qualsiasi PC, PS4, PS5, Nintendo Switch o dispositivo mobile.

L'adattatore USB audio surround 7.1 incluso ti consente di attivare un audio surround 7.1 virtuale sul PC.

Per alimentare l'adattatore USB audio surround 7.1 è richiesta una porta in grado di erogare una corrente elevata (USB 2.0 o superiore). Alcune porte USB su monitor e tastiere datati non supportano i dispositivi che richiedono una corrente elevata.

Posizionare le cuffie sulla testa e regolare la fascia ad archetto per una vestibilità confortevole. Grazie ai morbidi padiglioni in memory foam, la cuffia HS55 SURROUND si adatta perfettamente per consentirti di giocare per ore sfruttando la massima comodità.

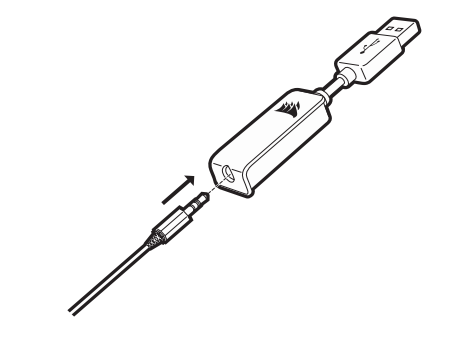

A — CORSAIR HS55 SURROUND

- B ADATTATORE USB AUDIO SURROUND 7.1
- C MICROFONO

**D** - CONTROLLO VOLUME E — REGOLAZIONE ARCHETTO

Andare alla pagina corsair.com/support/downloads per scaricare il software CORSAIR iCUE.

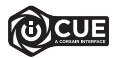

Utilizzando il software iCUE, potrai sfruttare il set completo di funzioni della cuffia con microfono HS55 SURROUND. L'adattatore USB audio surround 7.1 deve essere collegato al PC per poter utilizzare il software iCUE.

Nota: Se la cuffia con microfono viene impiegata senza l'ausilio del software, alcune funzionalità non saranno disponibili

- > Installare il software iCUE su un PC dotato di Windows 10 o versione successiva
- > Una volta completata l'installazione, riavviare il PC ed eseguire iCUE.

#### Il software iCUE può essere utilizzato per:

- > Selezionare e personalizzare le impostazioni dell'equalizzatore (EQ) audio.
- > Attivare o disattivare l'audio surround 7.1.

La documentazione in dotazione con il software spiega nel dettaglio come utilizzare le funzionalità della cuffia HS55 SURROUND.

#### REGOLAZIONE

Come per qualsiasi prodotto audio, ridurre il volume prima di collegare il dispositivo ad una sorgente audio.

#### Per regolare il volume, è possibile usare:

- > Il controller del volume sulla cuffia posto nell'angolo inferiore dell'auricolare sinistro.
- > Il controller audio standard di Windows consente di regolare anche il volume.
- > Con una sorgente audio in riproduzione, impostare il volume a un livello accettabile.

# REGOLAZIONE DEL MICROFONO

Premi l'interruttore del microfono per disattivare l'audio. Premi di nuovo l'interruttore del microfono per riattivare l'audio. Piega il braccio flessibile del microfono in modo che sia il più vicino possibile all'angolo sinistro della bocca. Una curvatura iniziale di 30 gradi è l'ideale, ma puoi aumentarla o ridurla se il volume del microfono dovesse risultare troppo alto o troppo basso.

Goditi la tua cuffia con microfono HS55 SURROUND. Per qualsiasi domanda o commento, consulta il retro di questa guida per informazioni su come contattarci.

# SUGGERIMENTI GENERALI

Scarica il software CORSAIR iCUE da corsair.com/support/downloads.

Non esitare ad utilizzare l'equalizzatore del software per regolare la qualità del suono a proprio piacimento. Le impostazioni EQ predefinite sono configurate per i tipi di giochi e strumenti multimediali più diffusi.

L'esposizione a volumi di ascolto elevati per lunghi periodi di tempo può causare danni all'udito. Si consiglia di fare una breve pausa tra una sessione e l'altra e di impostare sempre il volume al livello minimo all'inizio di ciascuna sessione prima di aumentarlo.

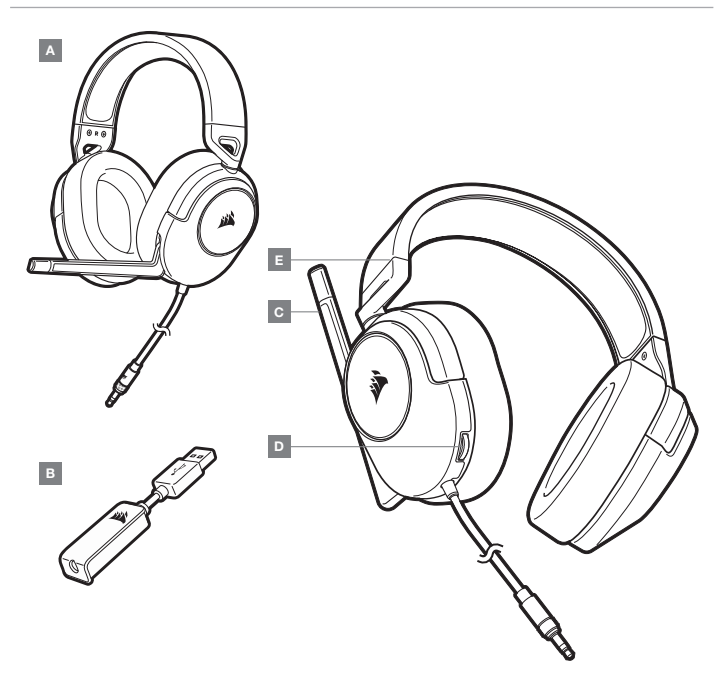

ESPAÑOL ESPAÑOL

# PRIMEROS PASOS

Los HS55 SURROUND son unos auriculares multiplataforma que funcionan con dos modos de audio: Estéreo y sonido envolvente 7.1. En el modo estéreo, puede enchufar el conector de 3,5mm a un PC, PS4, PS5, Nintendo Switch o dispositivo móvil.

El adaptador USB de sonido envolvente 7.1 permite disfrutar de un sonido envolvente 7.1 virtual en el PC.

Recuerde que para usar el cable de carga USB de sonido envolvente 7.1 se requiere un puerto de alta potencia (USB 2.0 o superior). Algunos puertos USB que se encuentran en los teclados y monitores más antiguos no admiten dispositivos de alta potencia.

Coloque el auricular en la cabeza y ajuste la diadema cómodamente. Con las orejeras de espuma de memoria, los auriculares HS55 SURROUND se ajustan tan cómodamente que se puede jugar durante horas sin notar fatiga.

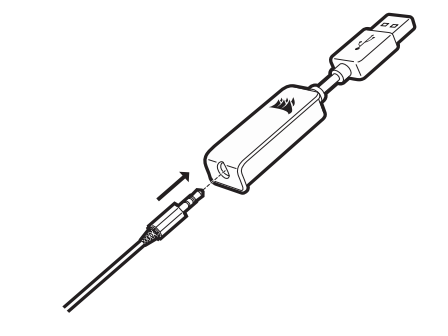

- **D** CONTROL DE VOLUMEN
- B ADAPTADOR USB DE SONIDO ENVOLVENTE 7.1 E AJUSTE DE LA DIADEMA
- C MICRÓFONO

Vaya a corsair.com/support/downloads para descargar el software CORSAIR iCUE.

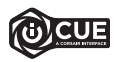

Con el software iCUE habilitará todo el conjunto de funciones de los auriculares HS55 SURROUND. Debe conectar el adaptador USB de sonido envolvente 7.1 al PC para usar el software iCUE.

Nota: Si los auriculares se utilizan sin software, algunas funciones se deshabilitarán.

- > Instale el software iCUE en un PC con Windows 10 o versiones posteriores.
- > Una vez completada la instalación, reinicie el PC e inicie iCUE.

# El software iCUE se puede utilizar para:

- > Seleccionar y personalizar los ajustes del ecualizador (EQ) de audio.
- > Activar o desactivar sonido envolvente 7.1

La documentación integrada del software explica cómo utilizar las funciones de los auriculares HS55 SURROUND con mayor detalle.

### AJUSTE

Al igual que con cualquier producto de audio, reduzca el volumen antes de probarlo por primera vez con una fuente de sonido.

#### Puede ajustar el volumen con:

- > El controlador de volumen en los auriculares que se encuentra en la esquina inferior de la orejera izquierda.
- > También se puede utilizar el controlador de audio estándar de Windows para ajustar el volumen.
- > Cuando se esté reproduciendo una fuente de audio, ajuste el volumen a un nivel confortable.

# AJUSTE DEL MICRÓFONO

Repliegue el micrófono para silenciarlo. Despliegue el micrófono para desactivar el silencio. Flexione el micrófono hasta que esté cerca de la comisura izquierda de la boca. Hemos descubierto que una flexión de unos 30 grados es un buen punto de partida, pero puede aumentarla o disminuirla si el volumen del micrófono es demasiado alto o demasiado bajo.

¡Disfrute de los auriculares HS55 SURROUND! Si tiene cualquier pregunta o comentario, consulte la información de contacto en el panel posterior de esta guía.

# CONSEJOS GENERALES

Descargue el software CORSAIR iCUE desde corsair.com/support/downloads.

Utilice el ecualizador por software para ajustar el sonido a su gusto. Se incluyen preajustes del EQ para los tipos de elementos multimedia y de juegos más populares.

Las escuchas prolongadas a volúmenes elevados pueden afectar negativamente a su audición. Haga pausas entre sesiones y comience siempre con el volumen al nivel más bajo posible antes de aumentarlo.

# CONTEÚDOS, CONTROLOS E FUNCIONALIDADES

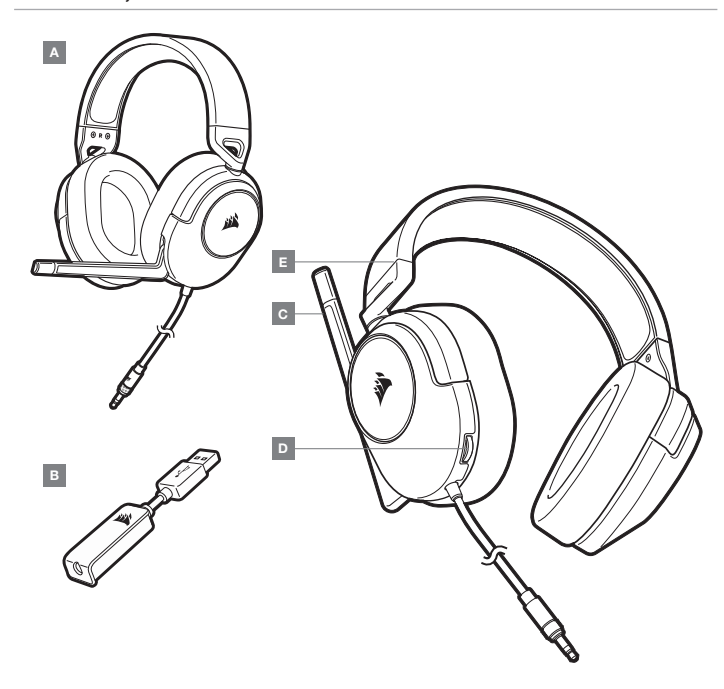

# INTRODUÇÃO

O HS55 SURROUND é um headset multiplataforma que funciona em dois modos de áudio: som estéreo e som surround 7.1. No modo estéreo, pode ligar a ficha de 3,5mm a qualquer PC, PS4, PS5, Nintendo Switch ou dispositivo móvel.

O adaptador USB com som surround 7.1 incluído possibilita um som surround 7.1 virtual no PC.

Tenha em atenção que o adaptador USB com som surround 7.1 requer uma porta de alimentação de alto débito (USB 2.0 ou melhor). Algumas portas USB de teclados ou monitores mais antigos não suportam dispositivos de alta potência.

Coloque o headset na sua cabeça e ajuste a bandolete de modo a ficar confortável. As almofadas para auscultadores de espuma viscoelástica permitem um ajuste confortável do headset HS55 SURROUND para que possa jogar horas a fio, sem fadiga.

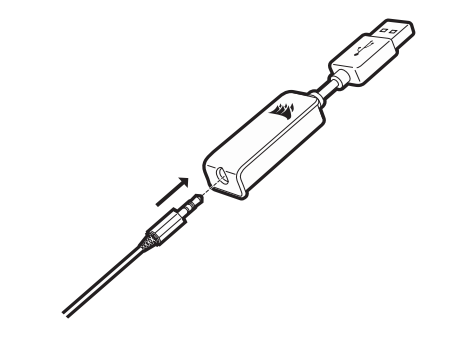

- D CONTROLO DO VOLUME E — AJUSTE DA BANDOLETE
- B ADAPTADOR USB COM SOM SURROUND 7.1
- $C -$  MICROFONE

Aceda a corsair.com/support/downloads para transferir o software CORSAIR iCUE.

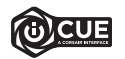

A utilização do software iCUE permitirá usufruir de todo o conjunto de funcionalidades do headset HS55 SURROUND. O adaptador USB com som surround 7.1 tem de estar ligado ao seu PC para poder utilizar o software iCUE.

Nota: Se o headset for utilizado sem software, algumas funcionalidades estarão desativadas.

- > Instale o software iCUE num PC com o Windows 10 ou posterior.
- > Após a instalação estar concluída, reinicie o seu PC e inicie o iCUE.

# O software iCUE pode ser utilizado para:

- > Selecionar e personalizar as definições do equalizador de áudio (EQ).
- > Ativar ou desativar o som surround 7.1.

A documentação incorporada no software explica como utilizar as funcionalidades do HS55 SURROUND em maior detalhe.

# DICAS GERAIS

Faça o download do software CORSAIR iCUE em corsair.com/support/downloads.

Não tenha medo de utilizar o equalizador de software para ajustar a qualidade de áudio ao seu gosto. As predefinições do equalizador foram fornecidas para tipos populares de jogos e multimédia.

A exposição prolongada a volumes elevados poderá afetar negativamente a sua audição. Faça pausas entre exposições e comece sempre com o volume no nível mais baixo possível antes de o aumentar.

# AJUSTE

Tal como com qualquer outro produto de áudio, reduza o volume antes de o experimentar com uma fonte de áudio pela primeira vez.

- É possível ajustar o volume com:
- > O controlador de volume no headset, no canto inferior do auscultador esquerdo.
- > O controlador de áudio padrão do Windows também pode ser utilizado para ajustar o volume.
- > Quando a fonte de áudio estiver a funcionar, ajuste o volume para um nível confortável.

# AJUSTE DO MICROFONE

Vire para cima o microfone para desativar o som. Vire para baixo o microfone para ativar o som. Flita o braço de microfone flexível de forma a aproximá-lo do canto esquerdo da sua boca. Consideramos ser um bom ponto de referência uma flexão de cerca de 30 graus, mas não hesite em aumentar ou diminuir este valor, caso o volume do microfone esteja demasiado alto ou baixo.

Desfrute do seu headset HS55 SURROUND! Caso tenha quaisquer questões ou comentários, pode obter informações de contacto no verso deste guia.

# ZAWARTOŚĆ, CZĘŚCI I FUNKCJE

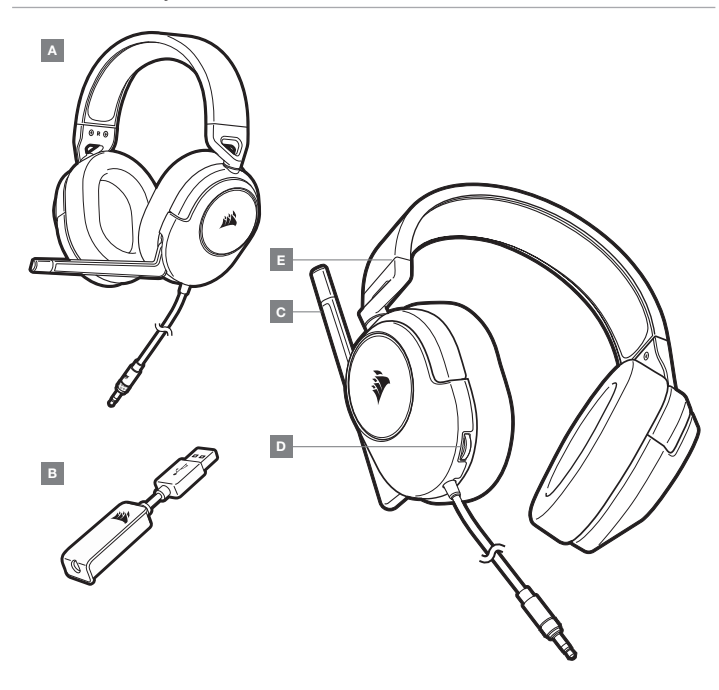

A — CORSAIR HS55 SURROUND

- D REGULATOR GŁOŚNOŚCI
- B ADAPTER USB DO DŹWIĘKU PRZESTRZENNEGO 7.1 E REGULACJA PAŁĄKA
- $C -$  MIKROFON

# POLSKI POLSKI

# PIERWSZE KROKI

HS55 SURROUND to wieloplatformowy zestaw słuchawkowy działający w dwóch trybach dźwięku: stereo i dźwięku przestrzennego 7.1. W trybie stereo można podłączyć wtyk 3,5mm do dowolnego komputera PC, konsoli PS4, PS5 i Nintendo Switch lub do urządzenia mobilnego.

Dodany w komplecie adapter USB do dźwięku przestrzennego 7.1 umożliwia odtwarzanie wirtualnego dźwięku przestrzennego 7.1 na komputerze.

Pamiętaj, że adapter USB do dźwięku przestrzennego 7.1 wymaga portu z zasilaniem o wysokiej mocy (USB 2.0 lub nowszego). Niektóre porty USB w starszych klawiaturach i monitorach nie obsługują urządzeń wymagających zasilania o wysokiej mocy.

Załóż zestaw słuchawkowy na głowę i dopasuj wygodnie pałąk.

Miękkie nauszniki z pianki zapamiętującej kształt umożliwiają wygodne dopasowanie zestawu słuchawkowego HS55 SURROUND, aby można było grać bez zmęczenia przez wiele godzin.

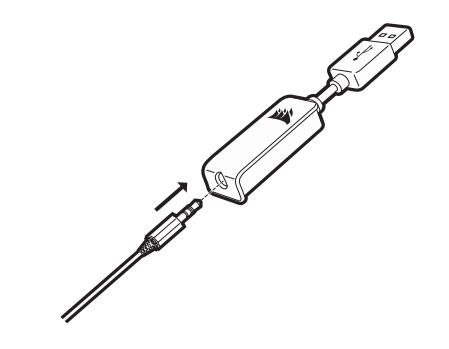

Przejdź do strony corsair.com/support/downloads, aby pobrać oprogramowanie CORSAIR iCUE.

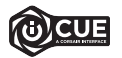

Oprogramowanie iCUE umożliwia korzystanie z pełnego zakresu funkcji zestawu słuchawkowego HS55 SURROUND. Aby korzystać z oprogramowania iCUE, do komputera należy podłączyć adapter USB do dźwięku przestrzennego 7.1.

Uwaga: Jeśli zestaw słuchawkowy będzie używany bez oprogramowania, niektóre funkcje będą wyłączone.

- > Zainstaluj oprogramowanie iCUE na komputerze z systemem Windows 10 lub nowszym.
- > Po ukończeniu instalacji uruchom ponownie komputer, a następnie uruchom oprogramowanie iCUE.

#### Oprogramowanie iCUE umożliwia:

- > Wybór i dostosowanie ustawień korektora graficznego dźwięku.
- > Włączanie i wyłączanie dźwięku przestrzennego 7.1.

Sposób korzystania z funkcji zestawu słuchawkowego HS55 SURROUND opisano dokładniej we wbudowanej dokumentacji oprogramowania.

# WSKAZÓWKI OGÓLNE

Pobierz oprogramowanie CORSAIR iCUE ze strony corsair.com/support/downloads.

Nie obawiaj się używać programowego korektora do regulacji jakości dźwięku zgodnie z własnymi upodobaniami. Do popularnych gier i typów multimediów są dostępne gotowe ustawienia korektora.

Słuchanie głośnego dźwięku przez dłuższy czas może wpływać negatywnie na słuch. Rób przerwy między sesjami i zawsze zaczynaj od najniższego poziomu głośności.

### REGULACJA

Podobnie jak w przypadku wszelkich innych produktów audio zmniejsz głośność, zanim wypróbujesz zestaw ze źródłem dźwięku po raz pierwszy.

#### Sposoby regulacji głośności:

- > Za pomocą regulatora głośności na zestawie słuchawkowym, w dolnym rogu lewego nausznika.
- > Do regulacji głośności można też użyć standardowego regulatora audio w systemie Windows.
- > Podczas odtwarzania dźwięku ze źródła ustaw odpowiedni poziom głośności.

# REGULACJA MIKROFONU

Podniesienie do góry powoduje wyłączenie mikrofonu. Opuszczenie powoduje anulowanie wyłączenia mikrofonu. Zegnij elastyczny wysięgnik mikrofonu, aby dopasować go jak najlepiej przy lewym kąciku ust. Z naszych prób wynika, że dobrym punktem wyjścia jest ugięcie pod kątem 30 stopni, ale możesz go swobodnie zwiększyć lub zmniejszyć, jeżeli głos będzie rejestrowany zbyt głośno lub cicho.

Życzymy przyjemnego korzystania z zestawu słuchawkowego HS55 SURROUND! Jeśli masz pytania lub uwagi, informacje kontaktowe znajdziesz na tylnej okładce tego przewodnika.

### **СОДЕРЖИМОЕ, СРЕДСТВА УПРАВЛЕНИЯ И ХАРАКТЕРИСТИКИ**

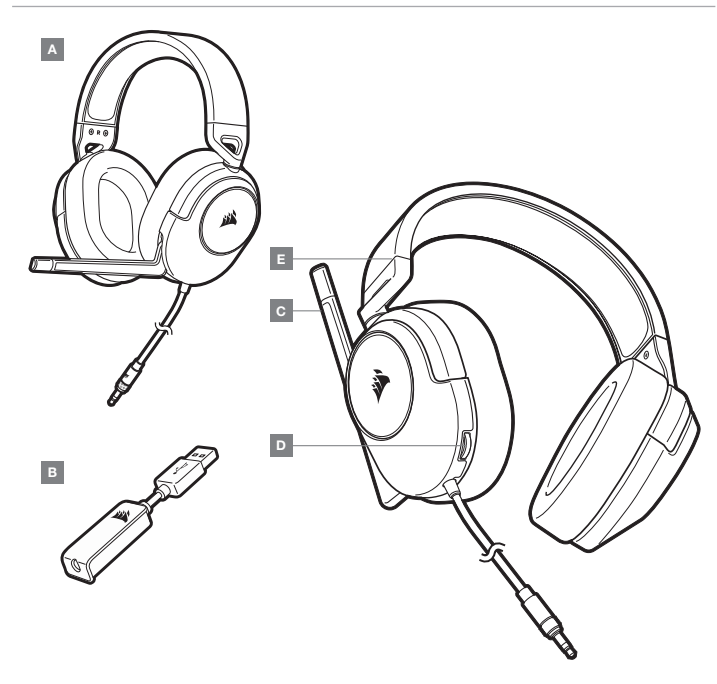

#### **НАЧАЛО РАБОТЫ**

HS55 SURROUND — это мультиплатформенная гарнитура, которая работает в двух аудиорежимах: стереорежиме и режиме объемного звука 7.1. Для использования в стереорежиме можно подключить гарнитуру к аудиоразъему 3,5 мм на любом ПК, PS4, PS5, Nintendo Switch или мобильном устройстве.

USB-адаптер объемного звука 7.1 (входит в комплект поставки) обеспечивает виртуальный объемный звук на ПК.

Помните о том, что для питания USB-адаптера объемного звука 7.1 требуется порт высокой мощности (USB 2.0 или выше). Некоторые USB-порты на устаревших клавиатурах и мониторах не поддерживают устройства высокой мощности.

Наденьте гарнитуру на голову и отрегулируйте размер оголовья.

Амбушюры из плюша с эффектом памяти делают гарнитуру HS55 SURROUND очень удобной — можно играть несколько часов без чувства усталости..

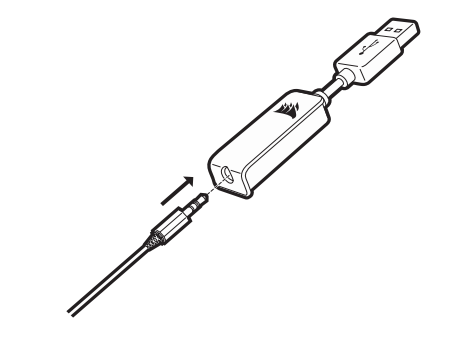

- B USB-АДАПТЕР ОБЪЕМНОГО ЗВУКА 7.1
- $C -$  МИКРОФОН
- D РЕГУЛИРОВКА ГРОМКОСТИ
- E РЕГУЛИРОВКА РАЗМЕРА ОГОЛОВЬЯ

Перейдите по ссылке corsair.com/support/downloads для того, чтобы скачать программное обеспечение CORSAIR iCUE.

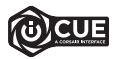

**С помощью ПО** iCUE **можно использовать весь набор функций гарнитуры** HS55 SURROUND. **Для использования программного обеспечения** iCUE USB-**адаптер объемного звука** 7.1 **должен быть подключен к ПК**.

**Примечание.** Если гарнитура используется без этого программного обеспечения, некоторые функции будут отключены.

- > Установите программное обеспечение iCUE на ПК с операционной системой Windows 10 или более поздней версии.
- > После завершения установки перезагрузите ПК и запустите iCUE.

#### **Программное обеспечение** iCUE **можно использовать для выполнения приведенных ниже задач**.

- > Выбор и настройка аудиопараметров эквалайзера.
- > Включение и выключение режима объемного звука 7.1.

Более подробную информацию об использовании функций HS55 SURROUND см. во встроенной в программное обеспечение документации.

#### **РЕГУЛИРОВКА**

Как и при работе с любым другим аудиоустройством, не забудьте убавить громкость, прежде чем впервые надевать гарнитуру с включенным воспроизведением.

#### **Отрегулировать громкость можно с помощью указанных ниже средств.**

- > Регулятор громкости на гарнитуре в нижнем углу левого амбушюра.
- > Для регулирования громкости можно также использовать стандартный аудиоконтроллер Windows.
- > Включите воспроизведение и отрегулируйте громкость, как вам нужно.

#### **РЕГУЛИРОВКА МИКРОФОНА**

Поднимите микрофон, чтобы отключить его. Опустите микрофон, чтобы снова его включить. Согните гибкий держатель микрофона так, чтобы он был расположен максимально близко к левому углу вашего рта. Рекомендуется начать с изгиба приблизительно в 30 градусов, а затем можно увеличить или уменьшить его, если звук микрофона слишком громкий или слишком слабый.

**Наслаждайтесь возможностями своей гарнитуры** HS55 SURROUND! **При возникновении любых вопросов или комментариев свяжитесь с нами**. **Контактная информация указана на оборотной стороне данного руководства**.

#### **ОБЩИЕ РЕКОМЕНДАЦИИ**

Загрузите программное обеспечение CORSAIR iCUE с веб-сайта corsair.com/support/downloads.

Используйте эквалайзер ПО для настройки желаемого качества звука. Для наиболее популярных игр и медиа воспользуйтесь предварительными настройками эквалайзера.

Помните, что продолжительное воздействие громких звуков может пагубно отразиться на вашем слухе. Делайте паузы между сеансами и всегда начинайте с минимальной громкости, увеличивая ее постепенно по мере необходимости.

HS55 SURROUND عبارة عن سماعة رأس متعددة الأنظمة تعمل في وضعين صوتيين: صوت ستيريو ومحيطي 7.1. في وضع لاستيريو، مٍكنك توصيل مقبس 3.5 مم بأي جهاز كمبيوتر أو PS4 أو Nintendo Switch أو جهاز محمول.

بتيح محول USB بصوت محيطي 7.1 المضمّن صوتًا محيطيًا 7.1 ظاهريًا على جهاز الكمبيوتر.

نذكر أن تشغيل محول USB بصوت محيطي 7.1 يتطلب منفذ طاقة عالية (USB 2.0 أو أفضل). لا تدعم بعض منافذ USB املوجودة عىل لوحات املفاتيح القدمية والشاشات أجهزة عالية الطاقة.

ضع سامعة الرأس عىل رأسك واضبط رباط الرأس لتثبيتها بصورة مريحة.

تساعد وسائد الأذن البلشية في أن تتناسب سماعات الرأس HS55 SURROUND بشكل مريح حتى تتمكن من اللعب لساعات من دون تعب.

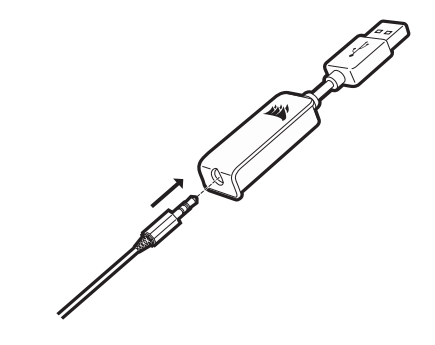

# **البدء املحتويات، عنارص التحكم واملميزات**

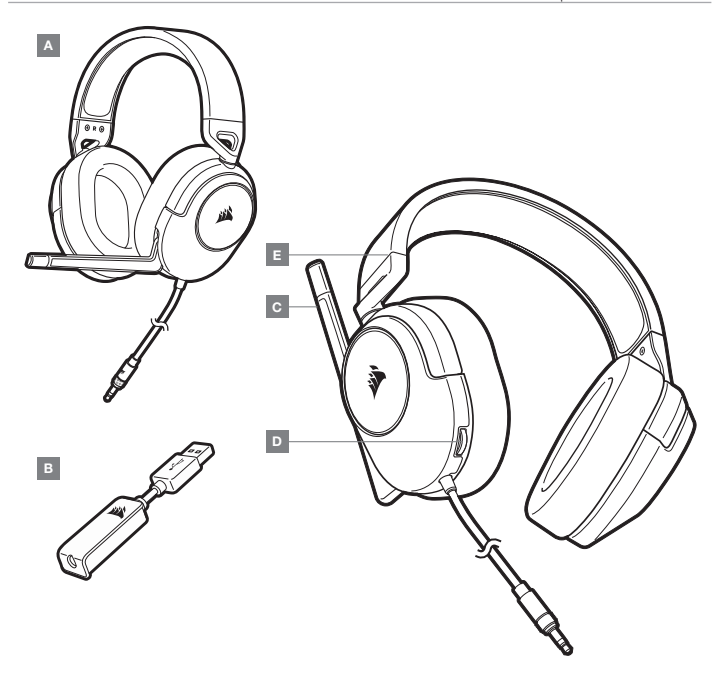

CORSAIR HS55 SURROUND — A B — محول USB للصوت املحيطي 7.1 الميكروفون $-{\bf C}$ 

D — مفتاح التحكم يف الصوت E — ضبط رباط الرأس

# **الضبط**

كما هو الحال مع أي منتج صوتي، قم بتقليل مستوى الصوت قبل تجربته باستخدام مصدر صوت في المرة الأولى.

# **ميكنك ضبط مستوى الصوت عن طريق**:

> وحدة التحكم في مستوى الصوت على سماعة الرأس في الزاوية السفلية من سماعة الرأس اليسرى.

<sup>&</sup>lt; ً ميكن أيضا استخدام وحدة تحكم الصوت القياسية لنظام التشغيل Windows لضبط مستوى الصوت.

< مبجرد تشغيل مصدر صوت، اضبط مستوى الصوت عىل مستوى مريح.

# **ضبط امليكروفون**

ِأد ِ ر امليكروفون إىل أعىل لكتم الصوت. أدر امليكروفون إىل أسفل إللغاء كتم الصوت. قم بثني ذراع امليكروفون املرنة لتتناسب بشكل أفضل بالقرب من الزاوية اليسرى من فمك. لقد وجدنا أن الانحناء 30 درجة هو وضع جيد لبدء التشغيل، ولكن لا تتردد في زيادة هذا الأمر أو تقليله إذا كان ميكروفونك مرتفعًا جدًا أو شديد النعومة.

**استمتع بسامعة الرأس** SURROUND 55HS !**إذا كان لديك أي أسئلة أو تعليقات، فراجع اللوحة الخلفية لهذا الدليل للحصول عىل معلومات االتصال.**

# CORSAIR iCUE

.CORSAIR iCUE برنامج لتنزيل corsair.com/support/downloads إىل انتقل

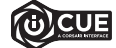

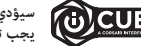

**سيؤدي استخدام برنامج** iCUE **إىل متكني مجموعة امليزات الكاملة لسامعة الرأس** SURROUN 55HS. **يجب توصيل محول** USB **للصوت املحيطي** 7.1 **بجهاز الكمبيوتر لديك الستخدام برنامج** iCUE.

> **ملحوظة**: إذا تم استخدام سامعة الرأس من دون برنامج، فستتعطل بعض امليزات. < قم بتثبيت برنامج iCUE عىل كمبيوتر يعمل بنظام التشغيل 10 Windows أو أحدث. > بعد اكتمال التثبيت، أعد تشغيل الكمبيوتر، وشغل برنامج iCUE.

# **ميكن استخدام برنامج** iCUE **إلجراء ما ييل**:

< تحديد إعدادات معادل الصوت )EQ )وتخصيصها. < تشغيل الصوت املحيطي 7.1 أو إيقاف تشغيله.

توضح الوثائق المضمنة في البرنامج كيفية استخدام ميزات سماعة الرأس HS55 SURROUND بمزيد من التفاصيل.

# **نصائح عامة**

.corsair.com/support/downloads من CORSAIR iCUE برنامج بتنزيل قم

ال تخف من استخدام معادل الربامج لضبط جودة الصوت حسب رغبتك. تم توفري اإلعدادات السابقة ملعادل الصوت ألنواع األلعاب والوسائط الشائعة.

قد يؤثر الاستماع لفترة طويلة مستوى صوت عال في السمع بالسلب. خذ فترات راحة بن الجلسات وابدأ دامًّا بأدنى مستوى ممكن للصوت قبل رفع مستوى الصوت.